# Tietokoneen asetukset (F10) -apuohjelman opas HP rp3000

© Copyright 2008 Hewlett-Packard Development Company, L.P. Tämän asiakirjan tiedot voivat muuttua ilman ennakkoilmoitusta.

Microsoft, Windows ja Windows Vista ovat tavaramerkkejä tai rekisteröityjä tavaramerkkejä, joiden omistaja on Microsoft Corporation Yhdysvalloissa ja muissa maissa.

HP-tuotteiden ja palveluiden takuut määritellään niiden mukana toimitettavissa rajoitetun takuun lausekkeissa. Mikään tässä mainittu ei muodosta kattavampaa lisätakuuta. HP ei vastaa tekstin teknisistä tai toimituksellisista virheistä tai puutteista.

Tämä asiakirja sisältää tekijänoikeuksin suojattuja tietoja. Mitään tämän asiakirjan osaa ei saa valokopioida, jäljentää eikä kääntää toiselle kielelle ilman Hewlett-Packard Companyn ennalta myöntämää kirjallista lupaa.

#### **Tietokoneen asetukset (F10) -apuohjelman opas**

HP rp3000

Ensimmäinen painos (elokuu 2008)

Asiakirjan osanumero: 498352-351

## **Tietoja tästä oppaasta**

Tämä opaskirja neuvoo, kuinka tietokoneen asetusohjelmaa käytetään. Työkalua käytetään tietokoneen oletusasetusten uudelleen määrittelyyn ja muuttamiseen huoltotarkoituksissa tai silloin, kun koneeseen asennetaan uusi kiintolevy.

- **VAARA** Tämä merkintä tarkoittaa, että ohjeiden noudattamatta jättämisestä saattaa koitua vahinkoja tai jopa hengenvaara.
- **VAROITUS:** Tämä merkintä tarkoittaa, että ohjeiden noudattamatta jättäminen saattaa vahingoittaa laitteistoa tai johtaa tietojen menetykseen.
- **HUOMAUTUS:** Tämä merkintä tarkoittaa, että tekstissä esitetään tärkeitä lisätietoja.

# **Sisällysluettelo**

## **[Tietokoneen asetukset \(F10\) -apuohjelma](#page-6-0)**

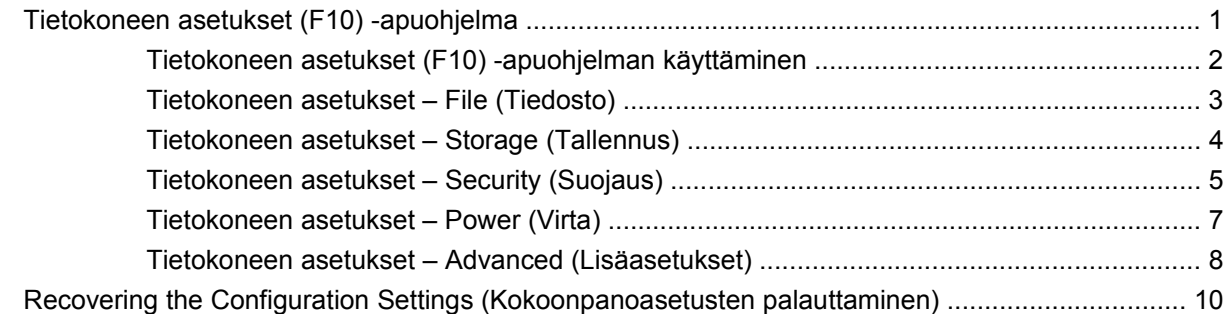

# <span id="page-6-0"></span>**Tietokoneen asetukset (F10) -apuohjelma**

# **Tietokoneen asetukset (F10) -apuohjelma**

Tietokoneen asetukset (F10) -apuohjelmalla voit suorittaa seuraavia toimintoja:

- Voit muuttaa oletusasetuksia.
- Voit asettaa järjestelmän päivämäärän ja kellonajan.
- Voit määrittää, katsoa, muuttaa tai tarkistaa järjestelmän kokoonpanotietoja, esimerkiksi suorittimen, grafiikan, muistin, äänen, tallennuslaitteiden, tietoliikenteen ja syöttölaitteiden asetuksia.
- Voit muuttaa käynnistyslaitteiden, kuten kiintolevyasemien, optisten asemien ja USBmuistilaitteiden, käynnistysjärjestystä.
- Voit ottaa Post Messages (Post-ilmoitukset) -asetuksen käyttöön tai poistaa sen käytöstä, kun haluat muuttaa Power-On Self-Test (POST) -ilmoitusten näyttötilaa. POST Message Disabled (POST-ilmoitukset poissa käytöstä) -asetus estää POST-käynnistystestin aikana useimmat POSTilmoitukset, kuten muistintarkastusilmoitukset, tuotenimi-ilmoitukset ja muut kuin virheisiin liittyvät ilmoitukset. Jos ilmenee POST-käynnistystestivirhe, virheilmoitus tulee näyttöön valitusta tilasta huolimatta. Voit ottaa Post Messages Enabled (Post-ilmoitukset käytössä) -asetuksen käyttöön manuaalisesti POST-käynnistystestin aikana painamalla mitä tahansa näppäintä (paitsi näppäimiä F1 - F12).
- Voit luoda omistajatunnuksen eli tekstin, joka näytetään aina, kun järjestelmä käynnistetään tai käynnistetään uudelleen.
- Voit syöttää hallintatunnuksen tai tuotteen tunnistenumeron, jonka yrityksesi on tietokoneelle määrittänyt.
- Voit ottaa käyttöön käynnistyssalasanakehotuksen järjestelmän uudelleenkäynnistymisen (lämminkäynnistys) yhteydessä sekä virran kytkemisen yhteydessä.
- Voit määrittää asetussalasanan ja siten rajoittaa pääsyä Tietokoneen asetukset (F10) -apuohjelmaan ja muihin tässä osassa kuvattuihin asetuksiin.
- Voit suojata integroidut I/O-toiminnot, esimerkiksi sarja-, USB- ja rinnakkaisportit, äänitoiminnot sekä sisäisen verkkokortin siten, ettei niitä voi käyttää, ennen kuin suojaus on poistettu.
- Voit määrittää, voiko irrotettavaa tietovälinettä käyttää käynnistyslaitteena.
- Voit ratkoa järjestelmän kokoonpanovirheitä, jotka havaitaan mutta joita ei korjata automaattisesti POST-testin yhteydessä.
- <span id="page-7-0"></span>● Voit kopioida järjestelmän asetukset tallentamalla kokoonpanotiedot USB-muistilaitteeseen tai levykkeen kaltaiseen laitteeseen (tallennuslaite, joka on määritetty emuloimaan levykeasemaa) ja asentaa järjestelmän asetuskokoonpanon tietokoneisiin.
- Voit tehdä määritettyjen ATA-kiintolevyasemien automaattisia käynnistystestejä (jos asema tukee levyjä).
- Voit ottaa käyttöön tai poistaa käytöstä DriveLock-suojauksen (jos asema tukee toimintoa).

## **Tietokoneen asetukset (F10) -apuohjelman käyttäminen**

Tietokoneen asetukset -ohjelmaan pääsee vain tietokoneen käynnistämisen tai uudelleenkäynnistämisen yhteydessä. Avaa Tietokoneen asetukset -ohjelman valikko seuraavasti:

- **1.** Käynnistä tai uudelleenkäynnistä tietokone.
- **2.** Heti kun tietokone on käynnistetty, paina F10-näppäintä, kun sininen HP logo -näyttö on näkyvissä. Näin pääset Tietokoneen asetukset -apuohjelmaan. Ohita otsikkoruutu tarvittaessa painamalla Enter-näppäintä.
- **HUOMAUTUS:** Jos et paina F10-näppäintä oikeaan aikaan, sinun täytyy käynnistää tietokone uudelleen. Paina uudelleen F10-näppäintä, kun sininen HP logo -näyttö on näkyvissä, jotta pääset apuohjelmaan.
- **3.** Valitse kieli luettelosta ja paina Enter-näppäintä.
- **4.** Tietokoneen asetukset -apuohjelman valikossa on viisi otsikkoa: File (Tiedosto), Storage (Tallennus), Security (Suojaus), Power (Virta) ja Advanced (Lisäasetukset).
- **5.** Valitse haluamasi vaihtoehto nuolinäppäimillä (vasen ja oikea) ja paina Enter-näppäintä. Valitse toiminto ylä- ja alanuolinäppäimillä ja paina Enter-näppäintä. Voit palata Tietokoneen asetukset -valikkoon painamalla Esc-näppäintä.
- **6.** Ota muutokset käyttöön ja tallenna ne valitsemalla **File** (Tiedosto) > **Save Changes and Exit** (Tallenna muutokset ja lopeta).
	- Jos teit muutoksia, joita et halua ottaa käyttöön, valitse **Ignore Changes and Exit** (Ohita muutokset ja lopeta).
	- Jos haluat palauttaa tehdasasetukset tai aiemmin tallennetut oletusasetukset (tietyissä malleissa), valitse **Apply Defaults and Exit** (Käytä oletusasetuksia ja lopeta). Tämä vaihtoehto palauttaa järjestelmän alkuperäiset tehdasasetukset.
- **VAROITUS:** ÄLÄ sammuta tietokonetta, kun ROM tallentaa Tietokoneen asetukset (F10) -apuohjelmaan tehtyjä muutoksia. Virran katkaiseminen voi vaurioittaa CMOS-piiriä. Tietokoneen virran voi katkaista turvallisesti vasta, kun F10-asetusikkuna on suljettu.

**Taulukko 1 Tietokoneen asetukset (F10) -apuohjelma**

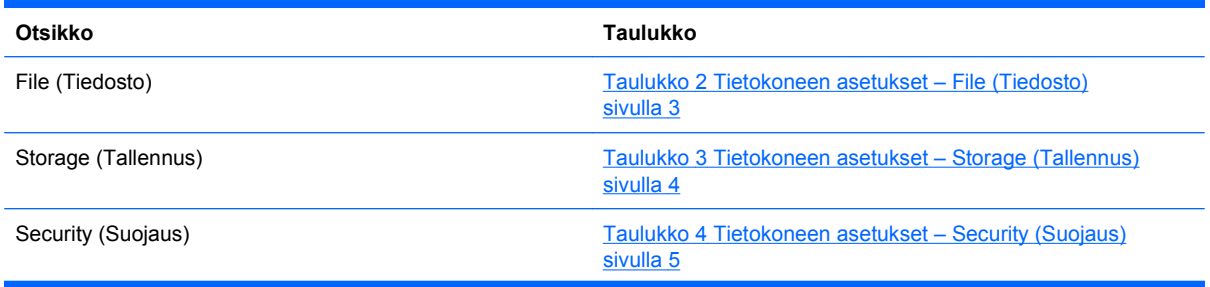

#### <span id="page-8-0"></span>**Taulukko 1 Tietokoneen asetukset (F10) -apuohjelma (jatkoa)**

Power (Virta) [Taulukko 5 Tietokoneen asetukset – Power \(Virta\) sivulla 7](#page-12-0)

Advanced (Lisäasetukset) [Taulukko 6 Tietokoneen asetukset – Advanced \(Lisäasetukset\)](#page-13-0) [\(edistyneille käyttäjille\) sivulla 8](#page-13-0)

## **Tietokoneen asetukset – File (Tiedosto)**

**HUOMAUTUS:** Tietokoneen asetustoimintojen tuki voi vaihdella käytössä olevan laitteistokokoonpanon mukaan.

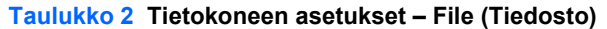

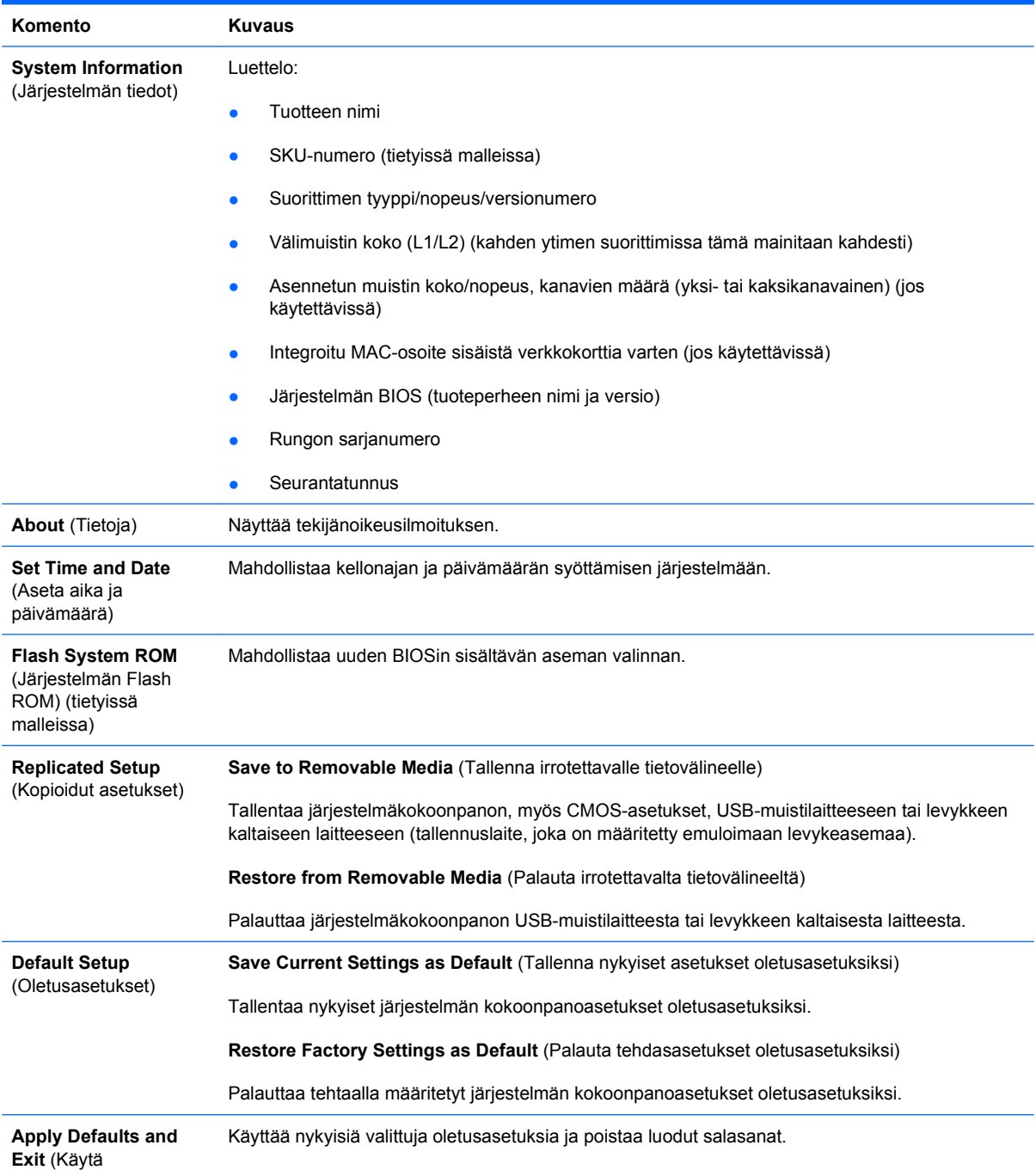

#### <span id="page-9-0"></span>**Taulukko 2 Tietokoneen asetukset – File (Tiedosto) (jatkoa)**

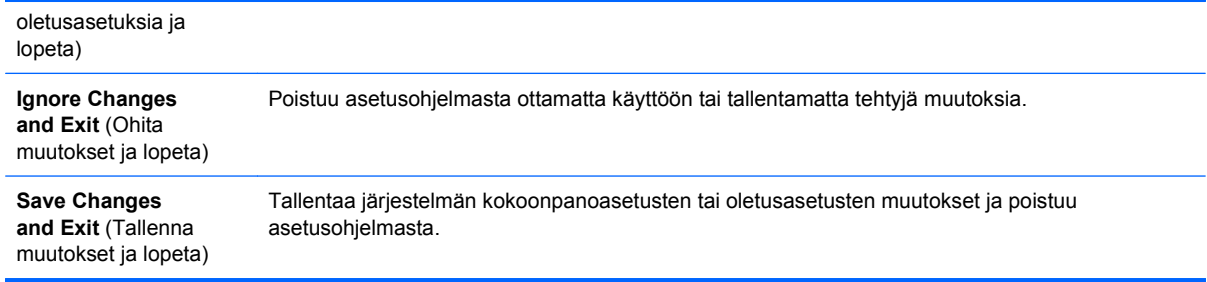

## **Tietokoneen asetukset – Storage (Tallennus)**

#### **HUOMAUTUS:** Tietokoneen asetustoimintojen tuki voi vaihdella käytössä olevan laitteistokokoonpanon mukaan.

#### **Taulukko 3 Tietokoneen asetukset – Storage (Tallennus)**

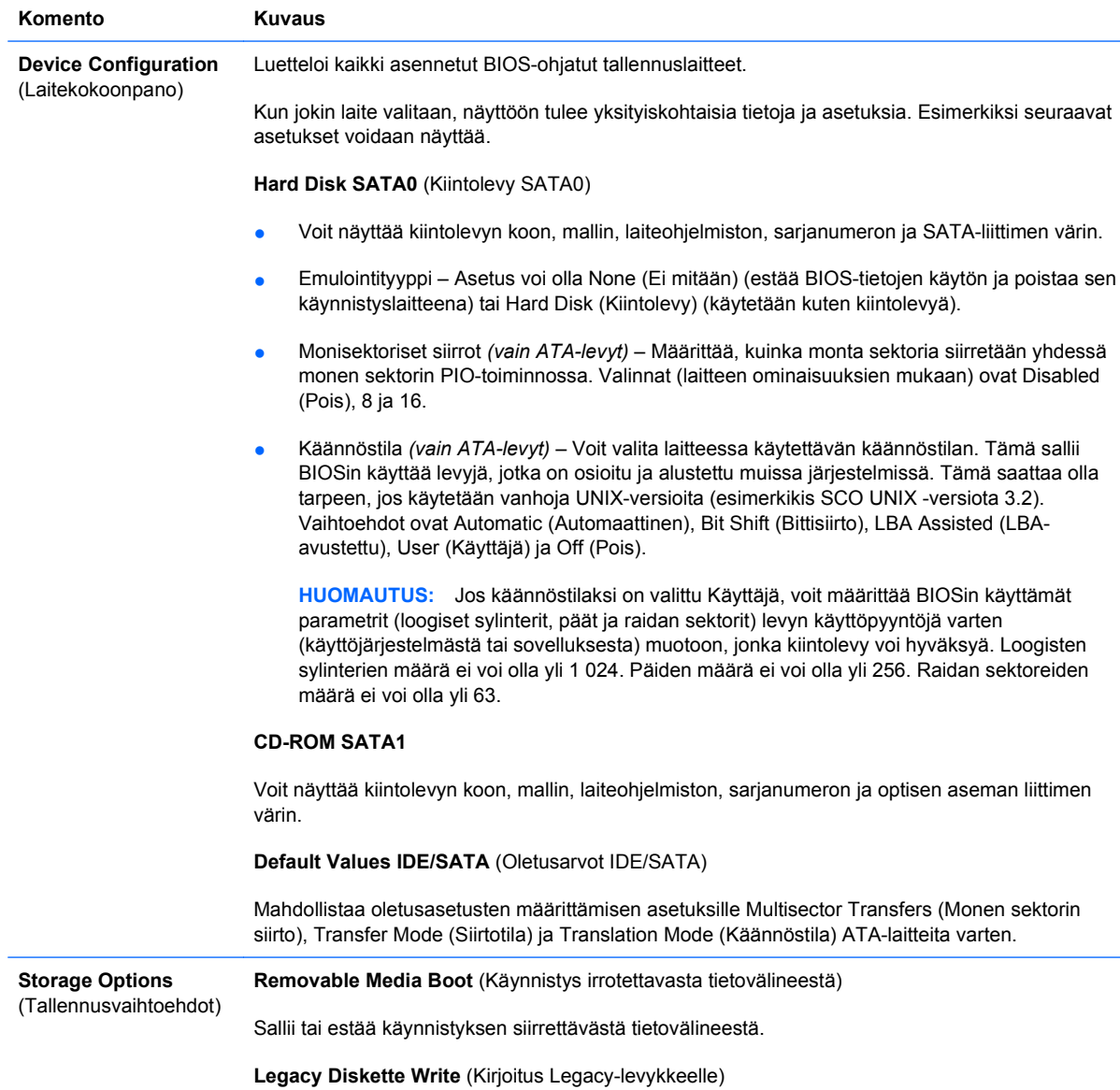

<span id="page-10-0"></span>Sallii/estää tiedon kirjoittamisen Legacy-levykkeille.

#### **BIOS DMA Data Transfers** (BIOS DMA -datasiirrot)

Antaa mahdollisuuden ohjata, kuinka BIOSin levy-I/O-pyynnöt toteutetaan. Kun **Enable** (Ota käyttöön) on valittuna, BIOS toteuttaa ATA-levyjen luku- ja kirjoituspyynnöt DMA-tiedonsiirtoina. Kun **Disable** (Poista käytöstä) on valittuna, BIOS toteuttaa ATA-levyjen luku- ja kirjoituspyynnöt PIOtiedonsiirtoina.

**SATA Emulation** (SATA-emulointi)

Tämän avulla voit valita, miten käyttöjärjestelmä käyttää SATA-ohjainta ja -laitteita. Tuettuja vaihtoehtoja on kaksi: Separate IDE Controller (Erillinen IDE-ohjain) ja Combined IDE Controller (Yhdistetty IDE-ohjain).

Separate IDE Controller (Erillinen IDE-ohjain) on oletusasetus. Käytä sitä "normaaleissa" (ei AHCI) kokoonpanoissa.

**IDE Controller** (IDE-ohjain)

Antaa ottaa IDE-ohjaimen käyttöön tai poistaa sen käytöstä.

**Primary SATA Controller** (Ensisijainen SATA-ohjain)

Antaa ottaa ensisijaisen SATA-ohjaimen käyttöön tai poistaa sen käytöstä.

**DPS Self-Test** (DPS-Mahdollistaa automaattisten testien tekemisen automaattisten Drive Protection System (DPS) -testien tekemiseen kykenevissä ATA-kiintolevyasemissa.

> **HUOMAUTUS:** Tämä vaihtoehto on käytettävissä vain, kun vähintään yksi automaattisten DPStestien tekemiseen kykenevä asema on asennettu järjestelmään.

**Boot Order** (Käynnistysjärjestys) Mahdollistaa seuraavat toimet:

testi)

- Määritä järjestys, jossa liitetyistä laitteista (kuten USB-medialaite, kiintolevy, optinen levy tai Broadcom Ethernet -ohjain) etsitään käyttöjärjestelmän käynnistysvedosta. Jokainen luettelon laite voidaan erikseen poistaa käyttöjärjestelmän käynnistyslähteen etsinnästä tai lisätä siihen.
	- Määritä kytkettyjen kiintolevyasemien järjestys. Järjestyksessä ensimmäisellä kiintolevyasemalla on käynnistystoiminnossa etusija, ja se saa asematunnuksen C (jos jokin laite on asennettu).

**HUOMAUTUS:** MS-DOS-asemakirjaimet eivät toimi sen jälkeen, kun ei-MS-DOS-tyyppinen käyttöjärjestelmä on käynnistetty.

**Shortcut to Temporarily Override Boot Order** (Pikakuvake käynnistysjärjestyksen tilapäiseen ohittamiseen)

Jos haluat käynnistää tietokoneen **kerran** muulta kuin käynnistysjärjestyksessä määritetyltä oletuslaitteelta, sinun täytyy käynnistää tietokone uudelleen ja painaa F9-näppäintä, kun sininen HP logo -näyttö on näkyvissä. Kun POST-testi on suoritettu, näyttöön tulee luettelo käynnistyslaitteista. Valitse haluamasi käynnistyslaite ja paina Enter. Tietokone käynnistyy sitten tämän yhden kerran valitulta laitteelta, joka ei ole oletuksena.

## **Tietokoneen asetukset – Security (Suojaus)**

**HUOMAUTUS:** Tietokoneen asetustoimintojen tuki voi vaihdella käytössä olevan laitteistokokoonpanon mukaan. **Taulukko 4 Tietokoneen asetukset – Security (Suojaus) Komento Kuvaus**

### **Taulukko 4 Tietokoneen asetukset – Security (Suojaus) (jatkoa)**

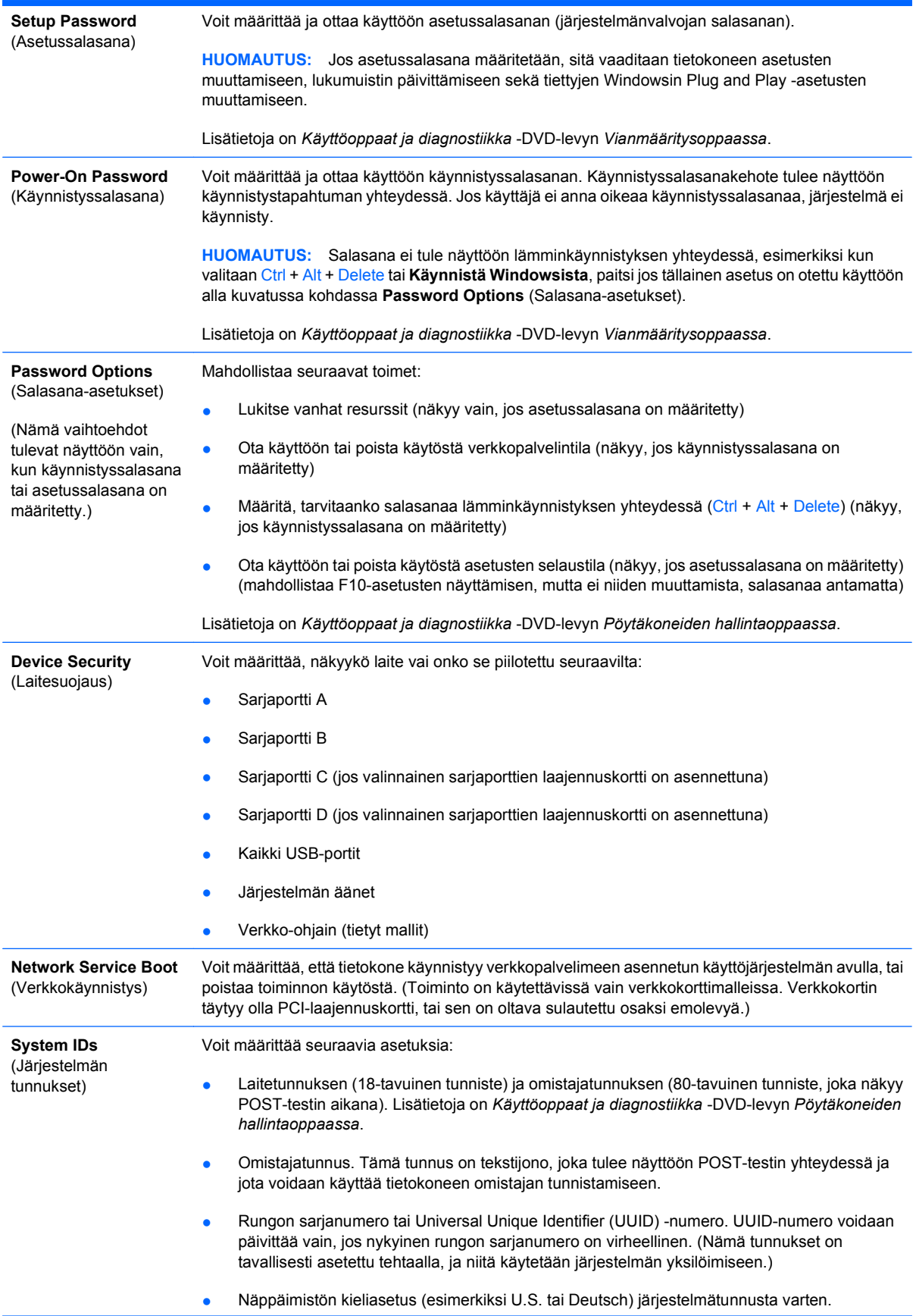

### <span id="page-12-0"></span>**Taulukko 4 Tietokoneen asetukset – Security (Suojaus) (jatkoa)**

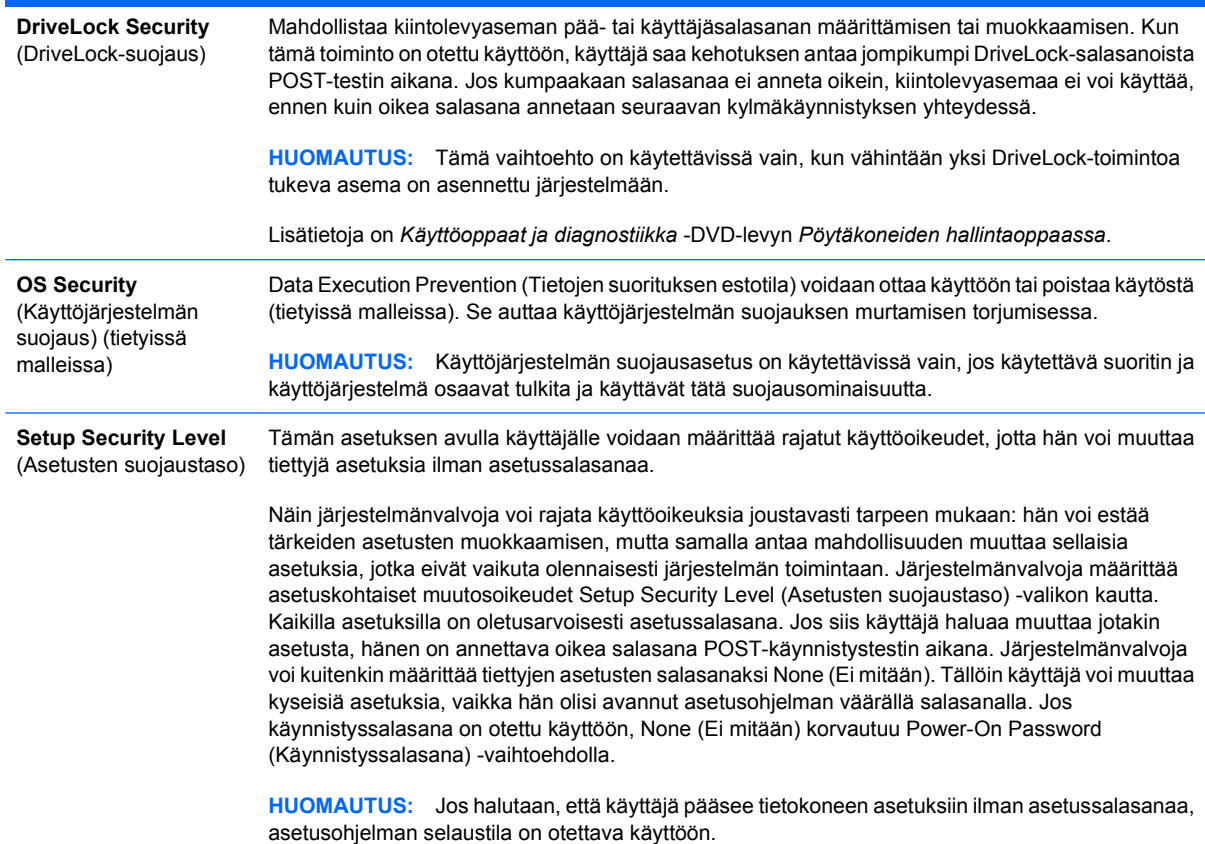

## **Tietokoneen asetukset – Power (Virta)**

**HUOMAUTUS:** Tietokoneen asetustoimintojen tuki voi vaihdella käytössä olevan laitteistokokoonpanon mukaan.

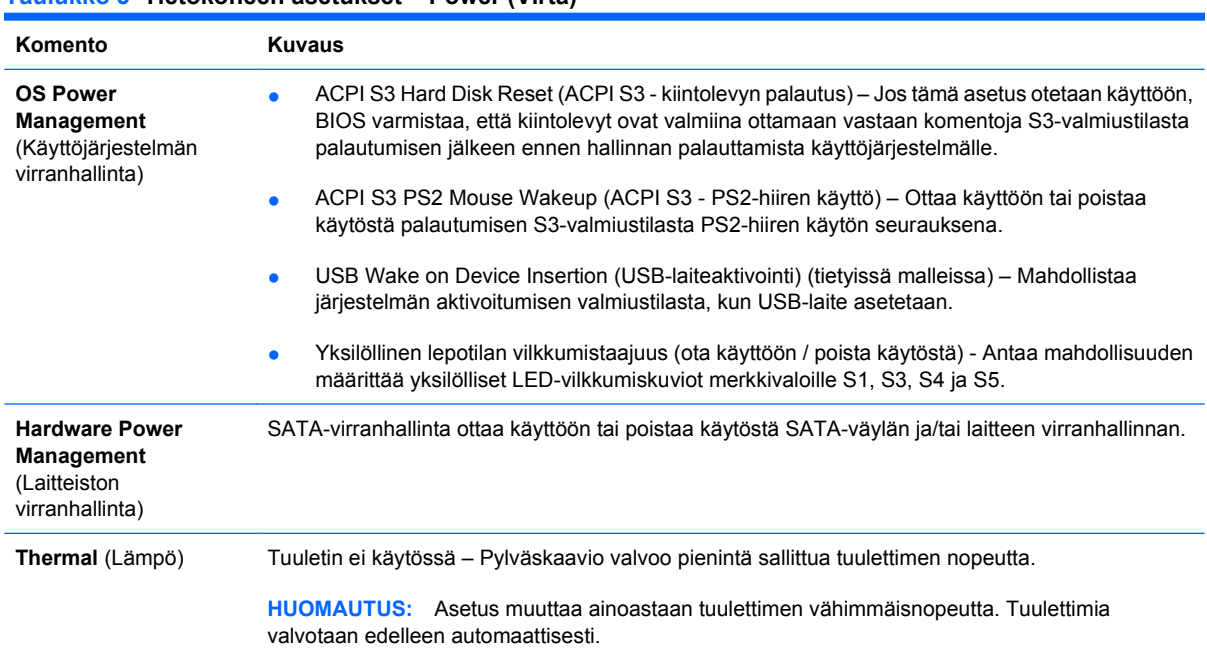

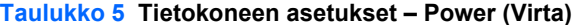

## <span id="page-13-0"></span>**Tietokoneen asetukset – Advanced (Lisäasetukset)**

**HUOMAUTUS:** Tietokoneen asetustoimintojen tuki voi vaihdella käytössä olevan laitteistokokoonpanon mukaan.

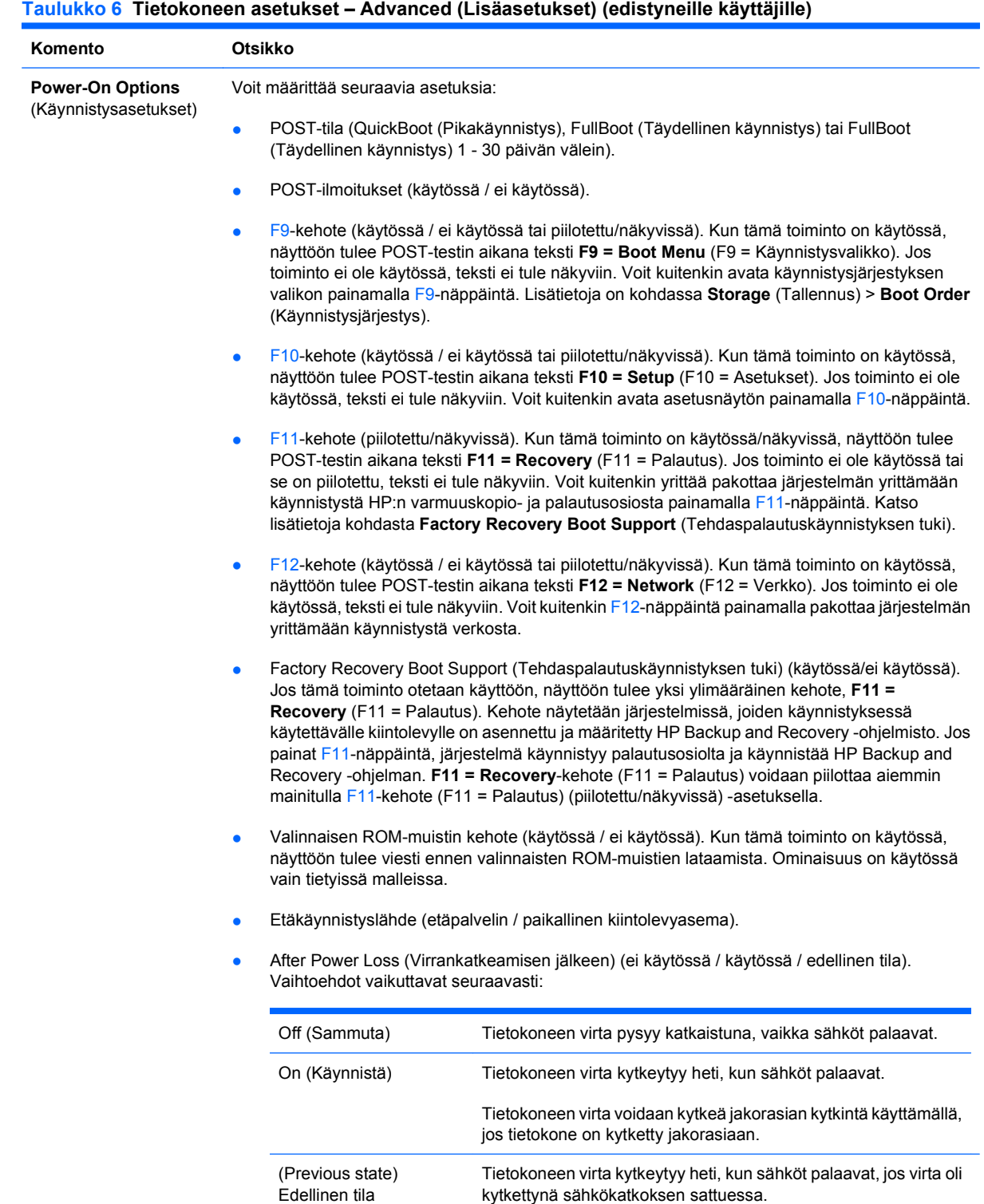

**HUOMAUTUS:** Jos tietokoneen virta katkaistaan jakorasian kytkimestä, valmius- tai lepotilaa tai etähallintatoimintoa ei voida käyttää.

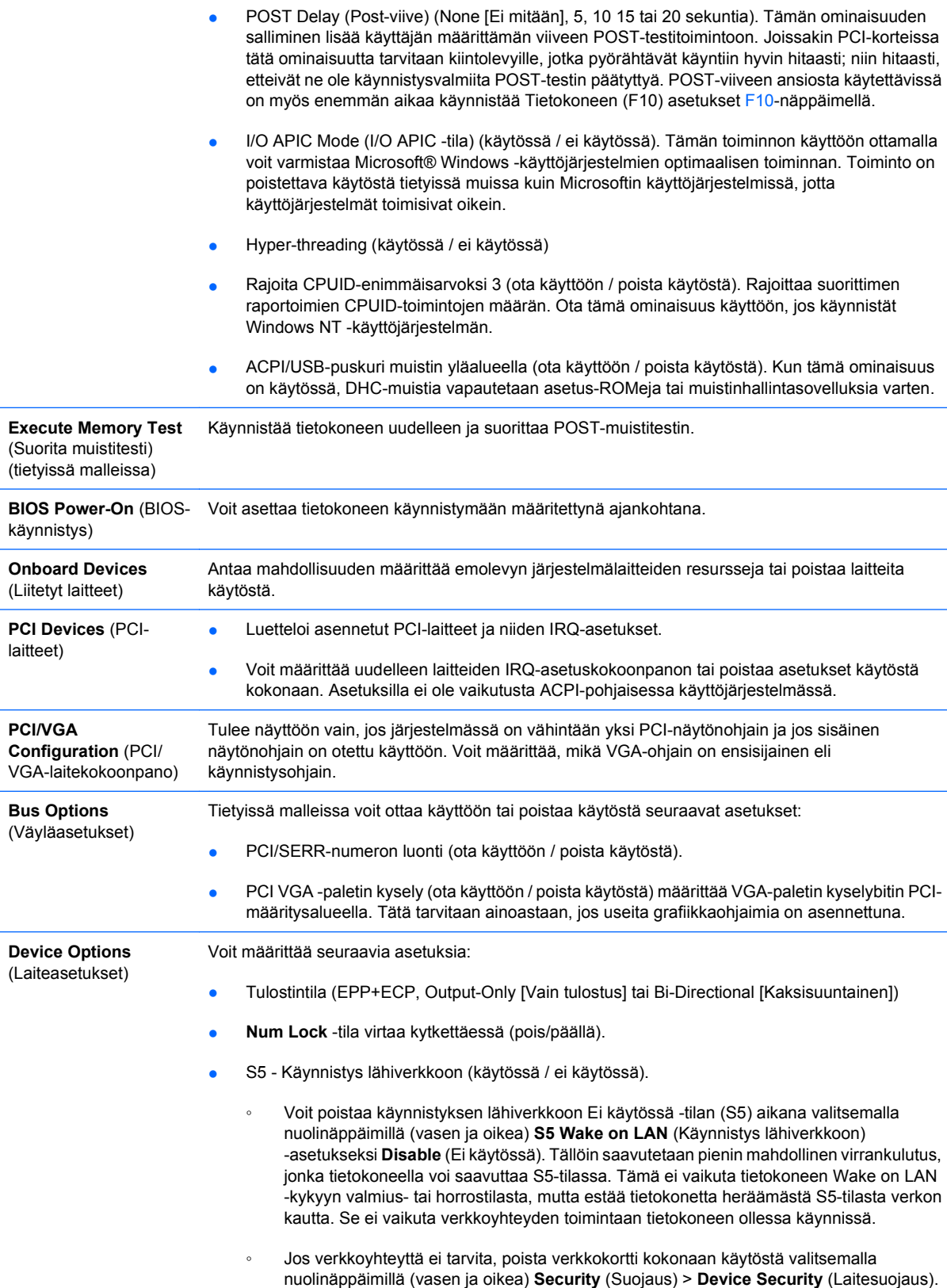

Määritä **Network Controller** (Verkko-ohjain) -asetukseksi **Device Hidden** (Laite

piilotettu). Tämä estää käyttöjärjestelmää käyttämästä verkko-ohjainta ja vähentää virrankulutusta tietokoneen S5-tilassa.

- <span id="page-15-0"></span>Suorittimen välimuisti (käytössä / ei käytössä).
- Integrated Video (Sisäinen näytönohjain) (käytössä / ei käytössä). Tämän asetuksen avulla voit käyttää sisäistä näytönohjainta ja PCI Up Solution -videosovitinta samaan aikaan (vain tietyissä malleissa).
- Monitor Tracking (Näytön seuranta) (käytössä / ei käytössä). Sallii BIOSin tallentaa näytön resurssitietoja.
- NIC PXE Option ROM Download (Verkkokortin PXE:n asetus-ROM:in lataus) (käytössä/ei käytössä). BIOS sisältää sulautetun verkkokortin valinnaisen ROM-muistin, jotta yksikkö voisi käynnistää verkon kautta PXE-palvelimelle. Ominaisuutta käytetään tavallisesti yrityksen näköistiedoston lataamiseen kiintolevyasemaan. Verkkokortin valinnainen ROM-muisti vie alle yhden megatavun muistitilaa, jota yleisesti kutsutaan DOS Compatibility Hole (DHC) -tilaksi. Tila on rajoitettu. Tämä F10-vaihtoehto antaa käyttäjälle mahdollisuuden olla lataamatta sulautetun verkkokortin valinnaista ROM-muistia, jolloin DCH-tilaa jää lisä-PCI-korteille, jotka saattavat tarvita valinnaisen ROM-muistin tilaa. Oletusasetus on, että verkkokortin valinnainen ROM-muisti on käytössä.

# **Recovering the Configuration Settings (Kokoonpanoasetusten palauttaminen)**

Tämä palautusmenetelmä edellyttää, että ensin suoritetaan Tietokoneen asetukset (F10) -apuohjelman **Save to Removable Media** (Tallenna irrotettavalle tietovälineelle) -komento, ennen kuin tarvitaan asetusta **Restore** (Palauta). (Katso kohta [Save to Removable Media \(Tallenna irrotettavalle](#page-8-0) [tietovälineelle\) sivulla 3](#page-8-0) Tietokoneen asetukset – File (Tiedosto) -taulukossa.)

**HUOMAUTUS:** Kaikki muokatut tietokoneen kokoonpanoasetukset tulisi tallentaa USBmuistilaitteeseen tai levykkeen kaltaiseen laitteeseen (tallennuslaite, joka on määritetty emuloimaan levykeasemaa) ja säilyttää levyke tai laite myöhempää käyttöä varten.

Voit palauttaa kokoonpanon asettamalla kokoonpanon sisältävän USB-muistilaitteen tai levykkeen kaltaisen laitteen (tallennuslaite, joka on määritetty emuloimaan levykeasemaa) ja suorittamalla Tietokoneen asetukset (F10) -apuohjelman komennon **Restore from Removable Media** (Palauta irrotettavalta tietovälineeltä). (Katso kohta [Restore from Removable Media \(Palauta irrotettavalta](#page-8-0) [tietovälineeltä\) sivulla 3](#page-8-0) Tietokoneen asetukset – File (Tiedosto) -taulukossa.)